# 卒業研究報告書

題目

# MPI による行列積計算

指導教員 石水 隆 助教

報告者

04-1-47-015

渡邉 伊織

近畿大学理工学部情報学科

平成 20 年 2 月4日提出

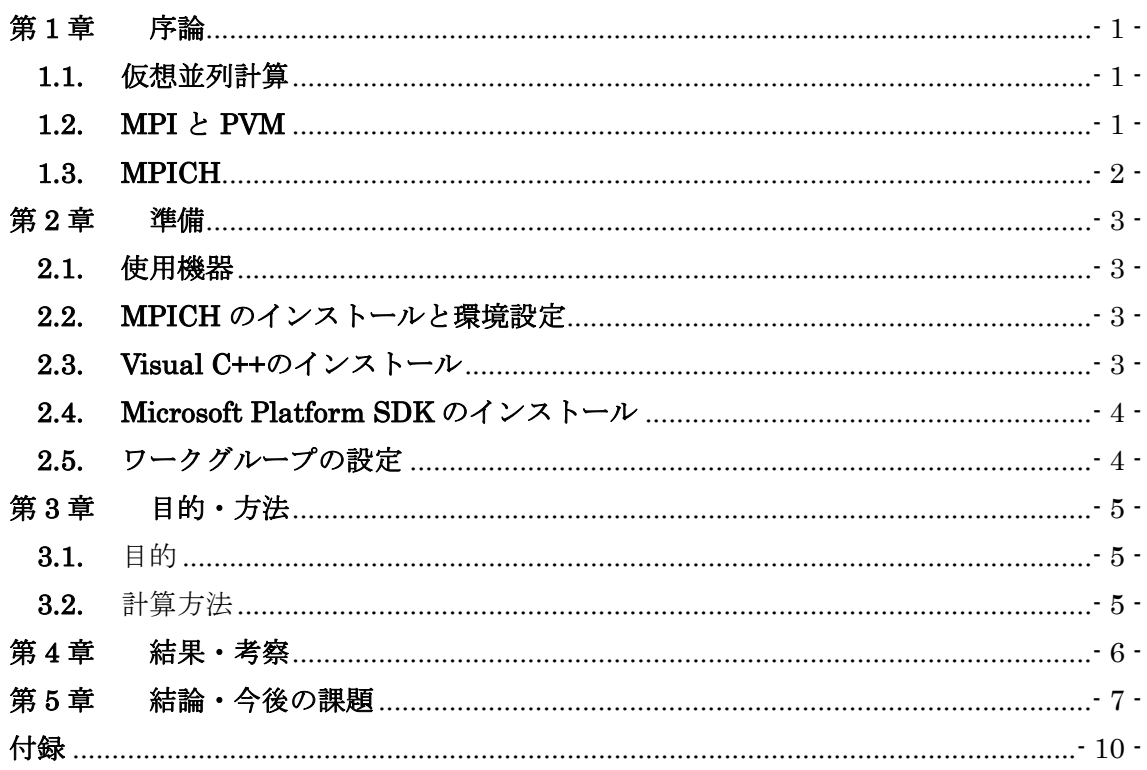

# 目次

#### 概要

 現在、様々な情報が計算機で取り扱われている。取り扱われる情報の量は日々増大して おり、その処理時間を短縮することは計算機を使用する上での重大な課題である。高速な 処理を行うためには、複数のプロセッサを持つ並列計算機 (Parallel Computer) [10]が用 いられる。しかし、一般的に並列計算機は高価であるために、容易に用いることはできな い。そこで、複数の計算機をネットワーク接続することにより仮想的な並列計算機として 利用する仮想並列計算(Parallel Virtual Computing)が現在注目されている。

本研究では、無料提供されている仮想並列計算環境を構築するソフトウェアのひとつで ある MPI(Message Passing Interface)[1][3][3]を用いて基本問題の一つである行列積演算を 行い、その性能を実験的に評価する。MPI は無料提供されているソフトウェアであり、ゴ ードン国立研究所<sup>[4]</sup>の MPICH2 のページ<sup>[5]</sup>からダウンロードすることにより容易に使用 することが可能である。

### 第**1**章 序論

#### **1.1.** 仮想並列計算

 現在、様々な情報が計算機で取り扱われている。取り扱われる情報の量は日々増大して おり、その処理時間を短縮することは計算機を使用する上での重大な課題である。高速な 処理を行うためには、複数のプロセッサを持つ並列計算機 (Parallel Computer) [10]が用 いられる。しかし、一般的に並列計算機は高価であるために、容易に用いることはできな い。そこで、複数の計算機をネットワーク接続することにより仮想的な並列計算機として 利用する仮想並列計算(Parallel Virtual Computing)が現在注目されている。

#### **1.2. MPI** と **PVM**

 仮想並列計算の構築は、MPI(Message Passing Interface)[1][3][3]や PVM(Parallel Virtual Machine)[7][7]等のソフトウェアを用いて行うことができる。MPI は Message Passing Interface の略称であり、メッセージ通信のプログラムを記述するために広く使われる「標 準」を目指して開発されたもので、メッセージ通信の API 仕様である。MPI はインター フェースの規定であることに対し、PVM は実装パッケージそのものである。PVM は、 TCP/IP ネットワークで接続された何台ものコンピュータを仮想的に1台のマシンととら えて、並列プログラムを走らせることのできるメッセージ・パッシングの環境とライブラ リを提供するものである。

MPI と PVM では、MPI のほうが後に作られているため、MPI は PVM の問題点を学ん で作られているところが多い。PVM が動的なプロセス管理が可能であったのに対し、初 期の MPI では動的なプロセス管理は不可能であった。しかし、MPI-2では動的なプロセ ス管理の機能が取り入れられた。動的なプロセス管理とは、アプリケーションの中から動 的にプロセスを生成したり、停止したりすることである。この機能は、処理中に必要に応 じてプロセス数を調整できるため、効率の良い並列計算には欠かせないものである。

 また、PVM は移植性が悪いという欠点があり、その点、PVM の問題点を学んで作られ た MPI は、移植性も良く、バッファ処理も優秀であり高速にメッセージを受け渡すこと ができる。

 これらの事情により、現時点において仮想並列計算の世界標準は PVM から MPI に移り 変わりつつある。

本研究では、無料提供されている仮想並列計算環境を構築するソフトウェアの一つであ る MPI(Message Passing Interface)[1][3][3]を用いて基本問題の一つである行列積演算を行 い、その性能を実験的に評価する。MPI は無料提供されているソフトウェアであり、ゴー ドン国立研究所[4]の MPICH2 のページ[5]からダウンロードすることにより容易に使用す ることが可能である。

### **1.3. MPICH**

MPICH は、ゴードン国立研究所[4]というアメリカの研究所が開発を行い、無償でソー スコードを配布したライブラリであり、PVM の問題点を元に、移植しやすさを重視した 作りになっている。この MPICH は UNIX や Linux に限らず、Windows 系へのサポート もしており、OS への対応が充実している。本研究では、MPICH の最新のヴァージョンで ある MPICH 2<sup>[5]</sup>を使用して研究を進めていく。

### 第**2**章 準備

#### **2.1.** 使用機器

 本研究では、仮想並列環境の構築にコンピュータを 4 台使用する。それぞれのコンピュ ータは、イーサネットケーブルとハブによりネットワーク環境が構築されている。本研究 では、1 台をホストコンピュータとして、残り 3 台をサブコンピュータとして扱う。表 1 に、そのコンピュータの性能を示す。

|            |                |              | ホストコンピュ   サブコンピュー   サブコンピュー   サブコンピュー   |                  |
|------------|----------------|--------------|-----------------------------------------|------------------|
|            | $-\frac{1}{2}$ | タ 1          | $7\,2$                                  | $\overline{2}$ 3 |
| <b>OS</b>  | Windows XP     | Windows 2000 | Windows 2000                            | Windows 2000     |
| <b>CPU</b> | Intel Pentium  |              | Intel Celeron   Intel Pentium 4   Intel | Celeron          |
|            | 1000MHz        | 768MHz       | 1.9GHz                                  | 768Mhz           |
| Memory     | 512MB          | 512MB        | 670MB                                   | 512MB            |

表 1 実験で使用した計算機

### **2.2. MPICH** のインストールと環境設定

仮想並列計算環境を作るため、MPICH のホームページ[5]よりパッケージをダウンロー ドし、インストールを行う。

インストール後に、環境変数を用いて MPICH プログラムのあるフォルダへの PATH を 指定をする必要がある。この指定は、マイコンピュータのプロパティから行うことができ る。プロパティで表示されるシステム環境変数のリストから、変数名 path を選択し、変 数値の最後に;C:¥Program Files¥MPICH2¥bin¥を追加すればよい。

PATH の指定が正しくできているかの確認は、新規にコマンドプロンプトを立ち上げ、 mpiexec と入力したときに、引数の Usage が表示されるかどうかで確認することができる。

### **2.3. Visual C++**のインストール

 次に、C 言語の環境を作るために、Visual C++のインストールを行う。VisualC++2005 Express Edition が、マイクロソフトの公式ページ[8]より配布されているので、その仮想 CD をダウンロードしインストールを行うことができる。

### **2.4. Microsoft Platform SDK** のインストール

Visual C++の開発環境をあげるために、マイクロソフトの公式ページ[8]より配布されて いる Platform SDK のインストールを行う。

Platform SDK のインストール後、Visual C を起動し、Platform SDK の Executable、 Include、Library に PATH を通し、更新を行う。これにより、Visual C++の環境が向上 される。

### **2.5.** ワークグループの設定

OS が Windows の場合には、使用する計算機に共通のアカウント名とパスワードを持 つユーザを設定しておく必要がある。並列環境の作成のため、それぞれのコンピュータに mpi アカウントを作りパスワードを共通のものとし、ワークグループを

「ISHIMIZU-KEN」として統一する。これにより、コンピュータ同士でのネットワーク が構築される。

また、プロセスの実行の際には、すべての使用コンピュータに実行ファイルを置く必要 があるため、mpi 共有フォルダをそれぞれのコンピュータに準備する。

### 第**3**章 目的・方法

#### **3.1.** 目的

本研究では、MPI の性能を研究するために、膨大な行列計算を1つのコンピュータで計 算する場合と、MPI を用いて複数のコンピュータに計算する場合と分けて、処理時間にど れだけ差があるかを計測する。

#### **3.2.** 計算方法

 $\pi$ 研究では、8 個の正方行列  $A$ <sub>1</sub>  $A$ <sub>2</sub> …  $A$ <sub>8</sub> の行列積 ॒ │  $A$ <sub> $k$ </sub> *k*  $\prod_{k=1}^8$  A 1 を 4 台のコンピュータを用

いて計算し、その計算時間を測定する。このとき、行列のサイズを 10\*10,100\*100,500\*500,1000\*1000 と変化させ、サイズごとに測定を行う。

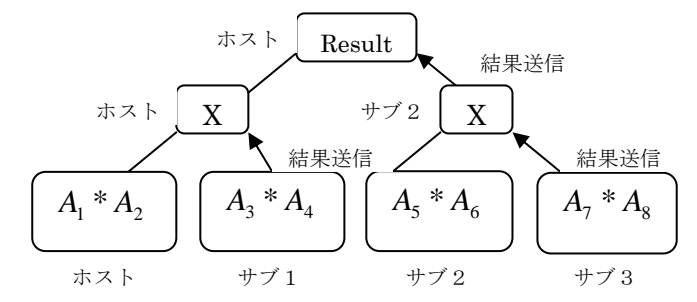

#### 図 1 MPI を用いた行列積計算の概念図

図 1 に計算の概念図を示す。初期状態では、ホストコンピュータが全ての行列を保持し ている。ホストコンピュータは、他のサブコンピュータに生成した行列を 2 つずつ送信す る。各コンピュータにて、受け取った行列同士の積を計算し、その結果を上位コンピュー タに渡し、また計算を繰り返す。全ての計算が終わった後、ホストコンピュータは他のコ ンピュータから計算結果を受信し、その結果を表示する。計算を開始してから結果を表示 するまでの時間を計測し、この作業を1台で行ったときと、複数台で行ったときの計算時 間を測定し、比較する。

### 第**4**章 結果・考察

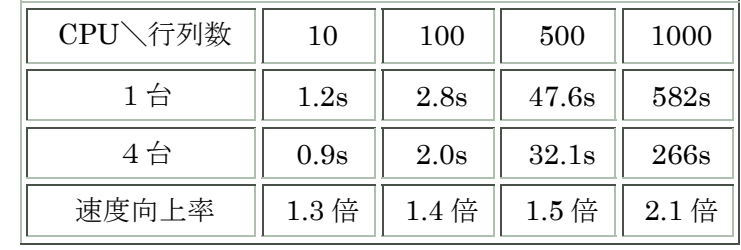

#### 表 2 行列積演算の処理時間(秒)

表 2 行列積演算の処理時間(秒)に MPI を用いて行列積計算を行ったときの処理時間を示す。 表 2 行列積演算の処理時間(秒)より、CPU 数 1 台のときと比べると、どれも大幅に速度が向上 しているのが見て取れる。特に、処理の数が大きければ大きいほど、処理時間の向上率は上 がっている。これは、処理数の多い場合より少ない処理の場合のほうが、処理全体の時間に 対するデータの送受信や、同期の時間にかかる時間の割合が大きいため、それの影響を受け やすいからであろうと考えられる。また、1 台の計算時間はややばらつきがあることに対し、 複数のコンピュータによる処理は安定した処理速度となった。これは、複数のコンピュータ を用いることにより、それぞれのコンピュータにかかる負荷が均一化し易いためであろうと 考えられる。

## 第**5**章 結論・今後の課題

本研究により、膨大なデータの処理を行う場合、仮想並列計算環境を用いて複数のコン ピュータを用いて処理を行う時の方が、1 台のコンピュータでその処理を行った時よりも、 大幅に向上することを確認出来た。この、並列計算環境を用いれば、今まで処理時間が膨 大で困難だった問題も、大幅に速度を向上して、さらにたくさんの情報を扱うことができ るであろう。また、少量のデータの処理においても仮想並列計算環境を用いれば、処理時 間が向上認められたことから、身近なことにも利用することが出来るであろうと考えられ る。

# 謝辞

研究を進めていくにあたり、石水先生、同じ研究室の皆様に、基礎知識から研究内容ま で指導や助言をいただきましたことを心より感謝を申し上げます。

# 参考文献

- [1] P.パチェコ 著,秋葉博 訳:MPI 並列プログラミング, 培風館 (2001)
- [2] W.グロップ,E.ラスク,T.タークル著, 畑崎隆雄 訳:実践 MPI-2 メッセージパッシング・ インターフェースの上級者向け機能, ピアソン・エデュケーション(2002)
- [3] 渡邊真也 著:MPI による並列プログラミングの基礎, http://mikilab.doshisha.ac.jp/dia/smpp/cluster2000/PDF/chapter02.pdf
- [4] Argonne National Laboratory, http://www.mcs.anl.gov/research/projects/mpich2/indexold.html
- [5] MPICH2, http://www.mcs.anl.gov/research/projects/mpich2/
- [6] PVM, Parallel Virtual Machine, http://www.csm.ornl.gov/pvm/
- [7] PVM, http://erpc1.naruto-u.ac.jp/~geant4/pvm/pvm.html
- [8] Visual Studio 2008 Express Editions, http://www.microsoft.com/japan/msdn/vstudio/express/default.aspx
- [9] Windows® Server 2003 SP1 Platform SDK Web Install, http://www.microsoft.com/downloads/details.aspx?FamilyId=A55B6B43-E24F-4EA3- A93E-40C0EC4F68E5&displaylang=en
- [10] J.JáJá:An Introduction to Parallel Algorithms ,Addison Wesley(1992)

# 付録

```
 以下に、本研究に使用した行列計算の C 言語プログラムを示す。
```

```
#include <stdio.h> 
#include <stdlib.h> 
#include "mpi.h"
```

```
#define N 10 
#define L 10 
#define M 10
```

```
typedef double matNL[N][L];// 型の定義 
typedef double matLM[L][M]; 
typedef double matNM[N][M];
```

```
void multiply(matNM c, matNL a, matLM b) // 行列の掛け算 
{ 
    int i, j, k; 
    double s; 
    for (i = 0; i < N; i++)
```

```
for (j = 0; j < M; j++) {
         s = 0;
         for (k = 0; k < L; k++) s += a[i][k] * b[k][j];c[i][j] = s; }
```

```
}
```

```
#include <stdio.h> 
#include <stdlib.h>
```

```
void matprint(int nrow, int ncol, double *a) // 行列表示 
{
```

```
int i, j; 
    for (i = 0; i \langle nrow; i++) {
             for (j = 0; j < ncol; j++) printf("%15.1f", *a++);
             printf("\\n");
    } 
} 
int main(int argc, char *argv[])
{ 
    int num, myrank;
    int i, j,k,l; 
    int s = 100;// 送信サイズ設定 
    double start; 
    double finish;//時間計測用 
    static matNL a;// プログラム中常に有効な変数 
    static matLM b; 
    static matNM c;
    static matNL d;// 2個目 
    static matLM e; 
    static matNM f; 
    static matNL a2; 
    static matLM b2; 
    static matNM c2; 
    static matNL d2; 
    static matLM e2; 
    static matNM f2; 
    static matNM g; 
    static matNM g2; 
    static matNM res; 
     MPI_Status status;
```
MPI\_Init(&argc, &argv);//MPI命令の開始

MPI\_Comm\_size(MPI\_COMM\_WORLD, &num);//プロセス数を求める

MPI\_Comm\_rank(MPI\_COMM\_WORLD, &myrank);//ランクを求める

start = MPI\_Wtime();// 時間計測開始

if(myrank==0){

 for (i = 0; i < N; i++)//AとBの乱数生成 for  $(i = 0; j < L; j++)$ a[i][j] = rand() / (RAND\_MAX / 10 + 1);// 行列Aに乱数を入れる for  $(i = 0; i < L; i++)$ for  $(j = 0; j < M; j++)$ b[i][j] = rand() / (RAND MAX / 10 + 1); // 行列Bに乱数を入れる // printf( $A\neq n$ "); matprint(N, L, (double  $\ast$ )a); // printf(" $B\neq n$ "); matprint(L, M, (double  $\ast$ )b); for (k = 0; k < N; k++)// DとEの乱数生成 for  $(l = 0; l < L; l++)$  d[k][l] = rand() / (RAND\_MAX / 10 + 1);// 行列Dに乱数を入れる for  $(k = 0; k < L; k++)$ for  $(I = 0; I \le M; I++)$  e[k][l] = rand() / (RAND\_MAX / 10 + 1); // 行列Eに乱数を入れる // printf( $D\gamma$ ); matprint(N, L, (double  $\ast$ )d); // printf(" $E\neq n$ "); matprint(L, M, (double  $\ast$ )e);

 // 繰り返し for (i = 0; i < N; i++) for (j = 0; j < L; j++) a2[i][j] = rand() / (RAND\_MAX / 10 + 1);// 行列A2に乱数を入れる for (i = 0; i < L; i++) for (j = 0; j < M; j++) b2[i][j] = rand() / (RAND\_MAX / 10 + 1); // 行列B2に乱数を入れる

// printf( $A24n''$ ); matprint(N, L, (double  $*)a2$ );  $\frac{1}{2}$  printf("B2\tmath"); matprint(L, M, (double \*)b2);

```
for (k = 0; k < N; k++) // 2回目
        for (I = 0; I \le L; I++) d2[k][l] = rand() / (RAND_MAX / 10 + 1);// 行列D2に乱数を入れる 
for (k = 0; k < L; k++)for (1 = 0; 1 \le M; 1++) e2[k][l] = rand() / (RAND_MAX / 10 + 1); // 行列E2に乱数を入れる
```
#### // それぞれのコンピュータにデータを送信

MPI\_Send(d,s,MPI\_DOUBLE,1,0,MPI\_COMM\_WORLD); MPI\_Send(e,s,MPI\_DOUBLE,1,1,MPI\_COMM\_WORLD); MPI\_Send(a2,s,MPI\_DOUBLE, 2, 2, MPI\_COMM\_WORLD); MPI\_Send(b2,s,MPI\_DOUBLE,2,3,MPI\_COMM\_WORLD); MPI\_Send(d2,s,MPI\_DOUBLE, 3,4,MPI\_COMM\_WORLD); MPI\_Send(e2,s,MPI\_DOUBLE, 3,5,MPI\_COMM\_WORLD);

```
 multiply(c, a, b);// 行列AとBの計算をCに代入 
//printf("AB\n"); matprint(N, M, (double *)c);
```
MPI\_Recv(f,s,MPI\_DOUBLE,1,6,MPI\_COMM\_WORLD,&status);

```
 multiply(g, c, f);// 行列CとFの計算をGに代入 
//printf("(AB)*(DE)\nmid''); matprint(N, M, (double *)g);
```
MPI\_Recv(g2,s,MPI\_DOUBLE, 2,8,MPI\_COMM\_WORLD, &status);

```
 multiply(res,g,g2);//行列GとG2の計算をRESに代入 
//printf("\{ (AB)*(DE)\} * \{ (AB2)*(DE2)\}\nparalleln"); matprint(N, M, (double *)res);
printf("result\n");
```
}

```
else if(myrank == 1) { 
          MPI_Recv(d,s,MPI_DOUBLE,0,0,MPI_COMM_WORLD,&status); 
          MPI_Recv(e,s,MPI_DOUBLE,0,1,MPI_COMM_WORLD,&status); 
          multiply(f, d, e);// 行列DとEの計算をFに代入 
         // printf("DE\{n"); matprint(N, M, (double *) f);
          MPI_Send(f,s,MPI_DOUBLE,0,6,MPI_COMM_WORLD); 
 } 
else if(myrank == 2) { 
          MPI_Recv(a2,s,MPI_DOUBLE,0,2,MPI_COMM_WORLD,&status); 
          MPI_Recv(b2,s,MPI_DOUBLE,0,3,MPI_COMM_WORLD,&status); 
          multiply(c2, a2, b2);//行列A2とB2の計算をC2に代入 
         // printf("AB24n"); matprint(N, M, (double \ast)c2);
          MPI_Recv(f2,s,MPI_DOUBLE,3,7,MPI_COMM_WORLD,&status); 
          multiply(g2, c2,f2);//行列C2とF2の計算をG2に代入 
         // printf("AB2*BE2*n"); matprint(N, M, (double *)g2);
         MPI_Send(g2,s,MPI_DOUBLE,0,8,MPI_COMM_WORLD);
 } 
else if(myrank == 3) { 
          MPI_Recv(d2,s,MPI_DOUBLE,0,4,MPI_COMM_WORLD,&status); 
         MPI_Recv(e2,s,MPI_DOUBLE,0,5,MPI_COMM_WORLD,&status);
          multiply(f2, d2, e2);//行列D2とE2の計算をF2に代入 
         // printf("DE2\tmatprint(N, M, (double *) f2);
         MPI_Send(f2,s,MPI_DOUBLE, 2, 7, MPI_COMM_WORLD);
 } 
 MPI_Barrier(MPI_COMM_WORLD);//時間計測のため同期をとる 
if(myrank == 0)
```

```
 finish = MPI_Wtime(); 
            printf("処理時間:%10.6f seconds\n", finish - start);
    } 
    MPI_Finalize();//MPI命令終了 
   return EXIT_SUCCESS; 
}
```